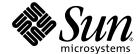

# OpenSPARC™ T2 Processor Design and Verification User's Guide

Sun Microsystems, Inc. www.sun.com

Part No. 820-2729-12 November 2008, Revision A Copyright 2008 Sun Microsystems, Inc., 4150 Network Circle, Santa Clara, California 95054, U.S.A. All rights reserved.

Sun Microsystems, Inc. has intellectual property rights relating to technology that is described in this document. In particular, and without limitation, these intellectual property rights may include one or more of the U.S. patents listed at http://www.sun.com/patents and one or more additional patents or pending patent applications in the U.S. and in other countries.

This document and the product to which it pertains are distributed under licenses restricting their use, copying, distribution, and decompilation. No part of the product or of this document may be reproduced in any form by any means without prior written authorization of Sun and its licensors, if any.

Third-party software, including font technology, is copyrighted and licensed from Sun suppliers.

Parts of the product may be derived from Berkeley BSD systems, licensed from the University of California. UNIX is a registered trademark in the U.S. and in other countries, exclusively licensed through X/Open Company, Ltd.

Sun, Sun Microsystems, the Sun logo, Java, AnswerBook2, docs.sun.com, and Solaris are trademarks or registered trademarks of Sun Microsystems, Inc. in the U.S. and in other countries.

All SPARC trademarks are used under license and are trademarks or registered trademarks of SPARC International, Inc. in the U.S. and in other countries. Products bearing SPARC trademarks are based upon an architecture developed by Sun Microsystems, Inc.

The OPEN LOOK and  $Sun^TM$  Graphical User Interface was developed by Sun Microsystems, Inc. for its users and licensees. Sun acknowledges the pioneering efforts of Sun Kerox in researching and developing the concept of visual or graphical user interfaces for the computer industry. Sun holds a non-exclusive license from Sun Kerox Graphical User Interface, which license also covers Sun is licensees who implement Sun LOOK Sun and otherwise comply with Sun is written license agreements.

U.S. Government Rights—Commercial use. Government users are subject to the Sun Microsystems, Inc. standard license agreement and applicable provisions of the FAR and its supplements.

DOCUMENTATION AND REGISTER TRANSFER LEVEL (RTL) ARE PROVIDED "AS IS" AND ALL EXPRESS OR IMPLIED CONDITIONS, REPRESENTATIONS AND WARRANTIES, INCLUDING ANY IMPLIED WARRANTY OF MERCHANTABILITY, FITNESS FOR A PARTICULAR PURPOSE OR NON-INFRINGEMENT, ARE DISCLAIMED, EXCEPT TO THE EXTENT THAT SUCH DISCLAIMERS ARE HELD TO BE LEGALLY INVALID.

Copyright 2008 Sun Microsystems, Inc., 4150 Network Circle, Santa Clara, Californie 95054, États-Unis. Tous droits réservés.

Sun Microsystems, Inc. possède les droits de propriété intellectuels relatifs à la technologie décrite dans ce document. En particulier, et sans limitation, ces droits de propriété intellectuels peuvent inclure un ou plusieurs des brevets américains listés sur le site http://www.sun.com/patents, un ou les plusieurs brevets supplémentaires ainsi que les demandes de brevet en attente aux les États-Unis et dans d'autres pays.

Ce document et le produit auquel il se rapporte sont protégés par un copyright et distribués sous licences, celles-ci en restreignent l'utilisation, la copie, la distribution, et la décompilation. Aucune partie de ce produit ou document ne peut être reproduite sous aucune forme, par quelque moyen que ce soit, sans l'autorisation préalable et écrite de Sun et de ses bailleurs de licence, s'il y en a.

Tout logiciel tiers, sa technologie relative aux polices de caractères, comprise, est protégé par un copyright et licencié par des fournisseurs de Sun.

Des parties de ce produit peuvent dériver des systèmes Berkeley BSD licenciés par l'Université de Californie. UNIX est une marque déposée aux Etats-Unis et dans d'autres pays, licenciée exclusivement par X/Open Company, Ltd.

Sun, Sun Microsystems, le logo Sun, Java, AnswerBook2, docs.sun.com, et Solaris sont des marques de fabrique ou des marques déposées de Sun Microsystems, Inc. aux États-Unis et dans d'autres pays.

Toutes les marques SPARC sont utilisées sous licence et sont des marques de fabrique ou des marques déposées de SPARC International, Inc. aux États-Unis et dans d'autres pays. Les produits portant les marques SPARC sont basés sur une architecture développée par Sun Microsystems, Inc.

L'interface utilisateur graphique OPEN LOOK et Sun™ a été développée par Sun Microsystems, Inc. pour ses utilisateurs et licenciés. Sun reconnaît les efforts de pionniers de Xerox dans la recherche et le développement du concept des interfaces utilisateur visuelles ou graphiques pour l'industrie informatique. Sun détient une license non exclusive de Xerox sur l'interface utilisateur graphique Xerox, cette licence couvrant également les licenciés de Sun implémentant les interfaces utilisateur graphiques OPEN LOOK et se conforment en outre aux licences écrites de Sun.

LA DOCUMENTATION EST FOURNIE "EN L'ÉTAT" ET TOUTES AUTRES CONDITIONS, DÉCLARATIONS ET GARANTIES EXPRESSES OU TACITES SONT FORMELLEMENT EXCLUES DANS LA LIMITE DE LA LOI APPLICABLE, Y COMPRIS NOTAMMENT TOUTE GARANTIE IMPLICITE RELATIVE À LA QUALITÉ MARCHANDE, À L'APTITUDE À UNE UTILISATION PARTICULIÈRE OU À L'ABSENCE DE CONTREFAÇON.

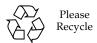

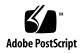

## Contents

#### Preface ix

| L. | Quic | k Start 1–1                               |
|----|------|-------------------------------------------|
|    | 1.1  | System Requirements 1–1                   |
|    | 1.2  | Running Simulations and Synthesis 1–3     |
| 2. | Open | SPARC T2 Design Implementation 2–1        |
|    | 2.1  | OpenSPARC T2 Design 2–1                   |
|    | 2.2  | OpenSPARC T2 Components 2–4               |
|    |      | 2.2.1 SPARC Physical Core 2–4             |
|    |      | 2.2.2 SPARC System-On-Chip (SoC) 2–4      |
|    | 2.3  | Module Directory Structure 2–5            |
|    | 2.4  | Megacells 2–6                             |
| 3. | Open | SPARC T2 Verification Environment 3-1     |
|    | 3.1  | OpenSPARC T2 Verification Environment 3–1 |
|    | 3.2  | Running a Regression 3–3                  |
|    |      | 3.2.1 What the sims Command Does 3–4      |
|    | 3.3  | PLI Code used for the Test Bench 3–5      |
|    | 3.4  | Behavioral Model Files 3–6                |
|    | 3.5  | Verification Test File Locations 3–6      |
|    |      |                                           |

#### 4. OpenSPARC T2 Synthesis 4–1

- 4.1 Synthesis Flow for the OpenSPARC T2 Processor 4–1
- 4.2 Synthesis Output 4–3

## A. Design and Verification Commands A-1

- A.1 sims A-1
- A.2 midas help A-22
- A.3 regreport A-31

# Figures

FIGURE 2-1 OpenSPARC T2 Block Diagram 2–3

# **Tables**

| TABLE 1-1 | Disk Space Requirements 1–1                           |
|-----------|-------------------------------------------------------|
| TABLE 1-2 | EDA Tools Requirements 1–2                            |
| TABLE 1-3 | Contents of the OpenSPARCT2 Directory 1–3             |
| TABLE 1-4 | Environment Variables in .cshrc File 1-4              |
| TABLE 2-1 | OpenSPARC T2 Top-Level Clusters 2-5                   |
| TABLE 3-1 | Config CPP Arguments for the IO Subsystem Build 3–2   |
| TABLE 3-2 | Source Code Types in the Verification Environment 3–3 |
| TABLE 3-3 | Details of Regression Groups 3–3                      |
| TABLE 3-4 | PLI Source Code and Object Libraries 3–5              |
| TABLE 3-5 | Behavioral Model File Directories 3–6                 |
| TABLE 3-6 | Verification Test File Directories 3–6                |
| TABLE 4-1 | Synthesis Script Details 4-2                          |
| TABLE 4-2 | Synthesis Output 4–3                                  |
| TABLE A-1 | Enviromental Variable A-20                            |

## **Preface**

The *OpenSPARC*<sup>TM</sup> *T2 Processor Design and Verification User's Guide* gives an overview of the design hierarchy on the OpenSPARC T2 processor. It also describes the files, procedures, and tools needed for running simulations and synthesis on the OpenSPARC T2 processor.

This book covers the following topics:

- Design and Verification implementation overview
- Design and Verification directory and files structure
- System and Electronic Design Automation (EDA) tools required to run simulations and synthesis
- Tools and scripts required to run simulation or complete regressions, including simulation flow
- Synthesis flow and scripts

## How This Document Is Organized

Chapter 1 describes quick steps to run simulations after you download the design and verification files from the web site. It also includes system requirements and EDA tools requirements to run simulations and synthesis.

Chapter 2 gives an overview of the OpenSPARC T2 design hierarchy and directory structure.

Chapter 3 gives an overview of the OpenSPARC T2 verification environment implementation and directory structure. The verification environment includes test benches, tests, scripts, and Verilog Programming Language Interface (PLI).

Chapter 4 describes the synthesis flow and synthesis scripts.

## Using UNIX Commands

This document might not contain information about basic UNIX® commands and procedures such as shutting down the system, booting the system, and configuring devices. Refer to the following for this information:

- Software documentation that you received with your system
- Solaris<sup>™</sup> Operating System documentation, which is at:

http://docs.sun.com

## Shell Prompts

| Shell                                 | Prompt        |
|---------------------------------------|---------------|
| C shell                               | machine-name% |
| C shell superuser                     | machine-name# |
| Bourne shell and Korn shell           | \$            |
| Bourne shell and Korn shell superuser | #             |

# Typographic Conventions

| Typeface* | Meaning                                                                                                    | Examples                                                                                                    |
|-----------|----------------------------------------------------------------------------------------------------|----------------------------------------------------------------------------------------------------|
| AaBbCc123 | The names of commands, files, and directories; on-screen computer output                                           | Edit your.login file.<br>Use 1s -a to list all files.<br>% You have mail.                                                                                                  |
| AaBbCc123 | What you type, when contrasted with on-screen computer output                                                      | % <b>su</b><br>Password:                                                                                                    |
| AaBbCc123 | Book titles, new words or terms, words to be emphasized. Replace command-line variables with real names or values. | Read Chapter 6 in the <i>User's Guide</i> .  These are called <i>class</i> options.  You <i>must</i> be superuser to do this.  To delete a file, type rm <i>filename</i> . |

<sup>\*</sup> The settings on your browser might differ from these settings.

## Related Documentation

The documents listed as online or download are available at:

http://www.opensparc.net/

| Application                                               | Title                                                                              | Part Number | Format | Location |
|-----------------------------------------------------------|------------------------------------------------------------------------------------|-------------|--------|----------|
| Documentation                                             | OpenSPARC T2 Core Microarchitecture Specification                                  | 820-2545    | PDF    | Online   |
| Documentation                                             | OpenSPARC T2 System-On-Chip (SoC)<br>Microarchitecture Specification, Part 1 of 2  | 820-2620    | PDF    | Online   |
| Documentation                                             | OpenSPARC T2 System-On-Chip (SoC)<br>Microarchitecture Specification , Part 2 of 2 | 820-5090    | PDF    | Online   |
| Documentation                                             | OpenSPARC T2 Processor Megacell Specification                                      | 820-2728    | PDF    | Online   |
| Documentation                                             | OpenSPARC T2 Processor Design and<br>Verification User's Guide                     | 820-2729    | PDF    | Online   |
| Documentation OpenSPARC T2 Behavioral Model Specification |                                                                                    | 820-6778    | PDF    | Online   |

## Documentation, Support, and Training

| Sun Function  | URL                               |
|---------------|-----------------------------------|
| Documentation | http://www.sun.com/documentation/ |
| Support       | http://www.sun.com/support/       |
| Training      | http://www.sun.com/training/      |

## Third-Party Web Sites

Sun is not responsible for the availability of third-party web sites mentioned in this document. Sun does not endorse and is not responsible or liable for any content, advertising, products, or other materials that are available on or through such sites or resources. Sun will not be responsible or liable for any actual or alleged damage or loss caused by or in connection with the use of or reliance on any such content, goods, or services that are available on or through such sites or resources.

#### Sun Welcomes Your Comments

Sun is interested in improving its documentation and welcomes your comments and suggestions. You can submit your comments by going to:

http://www.sun.com/hwdocs/feedback

Please include the title and part number of your document with your feedback:

OpenSPARC T2 Processor Design and Verification User's Guide, part number 820-2729-12

## **Quick Start**

This chapter covers the following topics:

- System Requirements
- EDA Tool Requirements
- Running Simulations and Synthesis

Before you start running simulations or synthesis, make sure you meet system requirements and that you have the required Electronic Design Automation (EDA) tools. Once you download the OpenSPARC T2 tar file from the <a href="http://www.opensparc.net">http://www.opensparc.net</a> web site, follow the steps in this chapter to get started and run your first regression on the OpenSPARC T2 design.

## 1.1 System Requirements

OpenSPARC T2 regressions are currently supported to run on SPARC systems running the Solaris 9 or Solaris 10 Operating System and x86\_64 systems running Linux operating system.

Disk space requirements are listed in TABLE 1-1.

**TABLE 1-1** Disk Space Requirements

| Disk Space required | Required for:                                                |
|---------------------|--------------------------------------------------------------|
| 3.1 Gbyte           | Download, unzip or uncompress, and extract from the tar file |
| 0.3 Gbyte           | Run a mini-regression                                        |

 TABLE 1-1
 Disk Space Requirements (Continued)

| Disk Space required | Required for:         |  |  |
|---------------------|-----------------------|--|--|
| 11.5 Gbyte          | Run a full regression |  |  |
| 1.1 Gbyte           | Run synthesis         |  |  |
| 17 Gbyte            | Total                 |  |  |

#### **EDA Tool Requirements**

TABLE 1-2 describes the commercial EDA tools required for running simulations for the OpenSPARC T2 processor and synthesizing OpenSPARC T2 Verilog Register Transfer Level (RTL) code.

**TABLE 1-2** EDA Tools Requirements

|                      | T2w/o IO SubSyste           | em           | T2 w/ IO SubSyste           | m            |
|----------------------|-----------------------------|--------------|-----------------------------|--------------|
|                      | Solaris 5.9<br>Solaris 5.10 | Linux        | Solaris 5.9<br>Solaris 5.10 | Linux        |
| EDA Simulation T     | ools                        |              |                             |              |
| VCS                  | 2006.06-SP2-1               | 2006.06-4    | 2006.06-SP2-1               | 2006.06-4    |
| Vera                 | X-2005.12-1                 | X-2005.12-11 | X-2005.12-1                 | X-2005.12-11 |
| NC Verilog           | 6.11.s3                     | 06.20-s006   | 6.11.s3                     | 06.20-s006   |
| Debussy              | 2008.04                     | 2008.04      | 2008.04                     | 2008.04      |
| Denali PureSpec      | 3.2.053                     |              | 3.2.053                     |              |
| Software Tools       |                             |              |                             |              |
| C/C++ Compiler       | gcc 3.3.2                   | gcc 3.3.2    | gcc 3.3.2                   | gcc 3.3.2    |
| EDA Synthesis Tools: |                             |              |                             |              |
| Design Compiler      | X2005.09                    | X2005.09     | X2005.09                    | X2005.09     |

## 1.2 Running Simulations and Synthesis

This section outlines the steps needed to obtain the simulation tools, set up the simulation environment, run the simulation, and read its log file.

#### **▼** Get the Simulation Files

1. Download the file.

Download the OpenSPARCT2.tar.bz2 file from the http://www.opensparc.net web site.

For this procedure's examples, the destination directory is: /home/johndoe/OpenSPARCT2

2. Change directories to the directory where you downloaded the file. For example:

```
% cd /home/johndoe/OpenSPARCT2
```

3. Use the bunzip2 command to unzip the file.

```
% bunzip2 OpenSPARCT2.tar.bz2
```

4. Extract the tar file using the tar command.

```
% tar -xvf OpenSPARCT2.tar
```

This step creates the files and subdirectories listed in TABLE 1-3 in your current directory.

**TABLE 1-3** Contents of the OpenSPARCT2 Directory

| Name                        | Туре      | Description                                                                   |
|-----------------------------|-----------|-------------------------------------------------------------------------------|
| OpenSPARCT2.cshrc           | File      | File to set up environment variables and paths for the SPARC/Solaris platform |
| OpenSPARCT2.cshrc.<br>linux | File      | File to set up environment variables and paths for the x64/Linux platform     |
| README                      | File      | Instructions to set up and run simulations                                    |
| lib                         | Directory | Verilog libraries                                                             |

 TABLE 1-3
 Contents of the OpenSPARCT2 Directory (Continued)

| Name   | Туре      | Description                                               |
|--------|-----------|-----------------------------------------------------------|
| verif  | Directory | Verification directories and files                        |
| design | Directory | Verilog RTL for OpenSPARC T2 design                       |
| tools  | Directory | Tools and scripts needed to run simulations and synthesis |
| doc    | Directory | Documentation in PDF form for the OpenSPARC T2 processor  |

## ▼ Set Up Environment Variables

Edit the OpenSPARCT2.cshrc file to set the required environment variables as shown in TABLE 1-4:

TABLE 1-4 Environment Variables in .cshrc File

| Environment Variable | Usage                             | Example value                                                                            |
|----------------------|-----------------------------------|------------------------------------------------------------------------------------------|
| DV_ROOT              | Running simulations and synthesis | /home/johndoe/OpenSPARCT2 (Directory where you ran the tar command above)                |
| MODEL_DIR            | Running simulations               | /home/johndoe/OpenSPARCT2_model (Directory where you want to run your simulations)       |
| VERA_HOME            | Running simulations               | /import/EDAtools/vera/vera,v6.2.10/5.x<br>(Directory where Vera is installed)            |
| NOVAS_HOME           | Running simulations               | /import/EDAtools/debussy/debussy,v5.3v19/5.x (Directory where Debussy is installed)      |
| VCS_HOME             | Running VCS simulations           | /import/EDAtools/vcs7.1.1R21<br>(Directory where VCS is installed)                       |
| NCV_HOME             | Running NCV simulation            | /import/EDAtools/ncverilog/ncverilog,v6.11.s3/5.x (Directory where NCV is installed)     |
| SYN_HOME             | Running synthesis                 | /import/EDAtools/synopsys/synopsys.vX-2005.09<br>(Directory where Synopsys is installed) |

**TABLE 1-4** Environment Variables in .cshrc File (Continued)

| Environment Variable | Usage                                                                   | Example value                                                                                                    |
|----------------------|-------------------------------------------------------------------------|----------------------------------------------------------------------------------------------------|
| DENALI_HOME          | Running Simulation<br>with IO SubSystem<br>using PureSpec<br>Transactor | /import/EDAtools/denali/v3.2.053<br>(Directory where Synopsys is installed)                                                 |
| CC_BIN               | Compiling PLI code                                                      | /import/freetools/local/gcc/3.3.2/bin<br>(Directory where C++ Compiler binaries are installed)                              |
| LM_LICENSE_FILE      | Running simulations and synthesis                                       | <pre>/import/EDAtools/licenses/synopsys_key:/import/<br/>EDAtools/licenses/ncverilog_key<br/>(EDA tool license files)</pre> |

**Note** – For x64/Linux platform, edit OpenSPARCT2.cshrc.linux file to set required environment variables

Once you set the environment variables from TABLE 1-4, the OpenSPARCT2.cshrc file sets the following environment variables:

- TRE\_ENTRY
- TRE\_SEARCH
- PERL\_MODULE\_BASE
- PERL\_PATH

The OpenSPARCT2.cshrc script also adds the following directories to your PATH and path variables:

- \$DV\_ROOT/tools/bin
- \$VCS\_HOME/bin
- \$VERA\_HOME/bin
- \$SYN\_HOME/sparcOS5/syn/bin
- \$CC\_BIN

After completing your OpenSPARCT2.cshrc file edits, source it by using the source command:

#### % source /home/johndoe/OpenSPARCT2/OpenSPARCT2.cshrc

You might want to include the above command in your ~/.cshrc file so that the above environment variables are set every time you log in.

#### ▼ Run Your First Regression

The OpenSPARC T2 Design/Verification package comes with four test bench environments: cmp1, cmp8, fc1, and fc8.

The cmp1 environment consists of:

- One SPARC CPU core
- Cache
- Memory
- Crossbar

The cmp1 environment does not have an I/O subsystem.

The cmp8 environment consists of:

- Eight SPARC CPU cores
- Cache
- Memory
- Crossbar

The cmp8 environment does not have an I/O subsystem.

The fc1 environment consists of:

- A full OpenSPARC T2 chip with one SPARC Core
- Cache
- Memory
- Crossbar
- I/O subsystem

The fc8 environment consists of:

- A full OpenSPARC T2 chip, including all eight cores
- Cache
- Memory
- Crossbar
- I/O subsystem

Each environment can perform either a mini-regression or a full regression.

To run a regression, use the sims command as described in To Run a Regression. The important parameters for the sims command are:

■ -sys: system type

Set this to cmp1 or cmp8 or fc1 or fc8. For example: -sys=cmp1

■ -group: Regression group name

The choices for -group are: cmp1\_mini\_T2, cmp1\_all\_T2, cmp8\_mini\_T2, cmp8\_all\_T2, fc1\_mini\_T2, and fc1\_all\_T2, fc8\_mini\_T2, and fc8\_all\_T2.

For example: -group=cmp1\_mini\_T2

■ For help, type "sims -h"

### **▼** To Run a Regression

1. Create the \$MODEL\_DIR directory.

```
% mkdir $MODEL DIR
```

2. Change directory to \$MODEL\_DIR.

```
% cd $MODEL_DIR
```

This is where the simulations are run.

3. Run a mini-regression for the cmp1 environment using the VCS simulator.

```
% sims -sys=cmp1 -group=cmp1_mini_T2
```

This command creates two directories:

- A directory called cmp1 under \$MODEL\_DIR. The regression compiles Vera and Verilog code under the cmp1 directory. This is the Vera and Verilog "build" directory.
- A directory named with today's date and a serial number, such as 2008\_01\_07\_0 (the format is YYYY\_MM\_DD\_ID) under the current directory where simulations will run. This is the Verilog simulation's "run" directory. There is one subdirectory under this directory for each diagnostics test.

By default, the simulations are run with Vera.

4. Once simulations are completed, run the regreport command to generate a regression report.

```
% cd run-directory
% regreport $PWD > report.log
```

Where *run-directory* is the "run" directory created in the above step, such as 2008\_08\_07\_0.

The cmp1\_mini\_T2 regression has 51 tests. An example of its report.log output is shown below:

| Group            | Total | PASS | FAIL | Cycles     | Time     | C/S   |
|------------------|-------|------|------|------------|----------|-------|
| cmp1_st:         | 2     | 2    | 0    | 127399.00  | 2405.28  | 52.97 |
| cmp1_nospec:     | 5     | 5    | 0    | 349747.50  | 8391.28  | 41.68 |
| cmp1_mt:         | 15    | 15   | 0    | 684702.50  | 20884.47 | 32.79 |
| cmp1_mmu:        | 9     | 9    | 0    | 245845.50  | 7335.27  | 33.52 |
| cmp1_lsu:        | 5     | 5    | 0    | 190447.50  | 5876.04  | 32.41 |
| cmp1_fast_idtlb: | 4     | 4    | 0    | 102978.00  | 2579.26  | 39.93 |
| cmp1_fast_fgu:   | 5     | 5    | 0    | 109217.50  | 2205.12  | 49.53 |
| cmp1_fast_exu:   | 6     | 6    | 0    | 140307.00  | 3639.62  | 38.55 |
| ALL:             | 51    | 51   | 0    | 1950644.50 | 53316.34 | 36.59 |
|                  |       |      |      |            |          |       |

If your report.log file displays a similar status, you have successfully completed running a mini-regression for the OpenSPARC T2 processor.

## ▼ Run Your First Synthesis

The command to run a synthesis is rsyn. For example, to run a synthesis for one of the modules called efu, type:

#### % rsyn efu

This command runs a synthesis for the efc block and creates gate level netlists under the \$DV\_ROOT/design/sys/iop/efu/synopsys/gate directory.

The synthesis flow and scripts are described in more detail in Chapter 4.

## OpenSPARC T2 Design Implementation

This chapter gives details on the following topics:

- OpenSPARC T2 Design
- OpenSPARC T2 Components
- Module Directory Structure
- Megacells

## 2.1 OpenSPARC T2 Design

OpenSPARC T2 is a single chip multi-threaded (CMT) processor. OpenSPARC T2 contains eight SPARC physical processor cores. Each SPARC physical processor core has full hardware support for eight strands, two integer execution pipelines, one floating-point execution pipeline, and one memory pipeline. The floating-point and memory pipelines are shared by all eight strands. The eight strands are hard-partitioned into two groups of four, and the four strands within a group share a single integer pipeline. While all eight strands run simultaneously, at any given time at most two strands will be active in the physical core, and those two strands will be issuing either a pair of integer pipeline operations, an integer operation and a floating-point operation, an integer operation and a memory operation, or a floating-point operation and a memory operation. Strands are switched on a cycle-by-cycle basis between the available strands within the hard-partitioned group of four using a least recently issued priority scheme. When a strand encounters a long-latency event, such as a cache miss, it is marked unavailable and instructions will not be issued from that strand until the long-latency event is resolved. Execution of the remaining available strands will continue while the long-latency event of the first strand is resolved.

Each SPARC physical core has a 16 KB, 8-way associative instruction cache (32-byte lines), 8 Kbytes, 4-way associative data cache (16-byte lines), 64-entry fully-associative instruction TLB, and 128-entry fully associative data TLB that are shared by the eight strands. The eight SPARC physical cores are connected through a crossbar to an on-chip unified 4 Mbyte, 16-way associative L2 cache (64-byte lines). The L2 cache is banked eight ways to provide sufficient bandwidth for the eight SPARC physical cores. The L2 cache connects to four on-chip DRAM controllers, which directly interface to a pair of fully buffered DIMM (FBD) channels. In addition, an on-chip PCI-EX controller, two 1-Gbit/10-Gbit Ethernet MACs, and several on-chip I/O-mapped control registers are accessible to the SPARC physical cores. Traffic from the PCI-EX port coherently interacts with the L2 cache.

**Note** – OpenSPARC T2 currently does not include PCI-Express design implementation due to current legal restrictions. Equivalent model may be available in the subsequent releases of OpenSPARC T2.

A block diagram of the OpenSPARC T2 chip is shown in FIGURE 2-1

FIGURE 2-1 OpenSPARC T2 Block Diagram

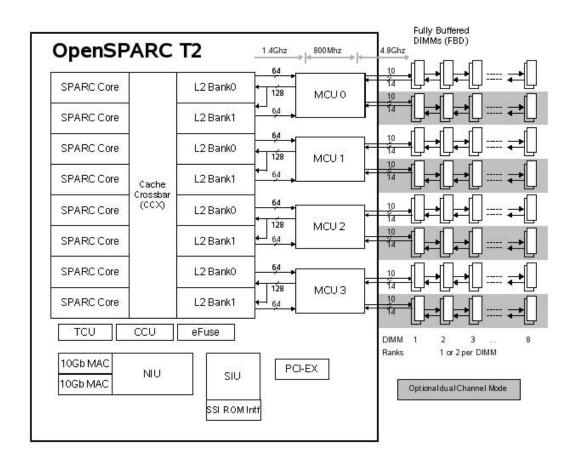

## 2.2 OpenSPARC T2 Components

This section describes each component in OpenSPARC T2.

## 2.2.1 SPARC Physical Core

Each SPARC physical core has hardware support for eight strands. This support consists of a full register file (with eight register windows) per strand, with most of the ASI, ASR, and privileged registers replicated per strand. The eight strands share the instruction and data caches and TLBs. An auto-demap feature is included with the TLBs to allow the multiple strands to update the TLB without locking.

There is a single floating-point unit within each SPARC physical core for a total of eight on a T2 chip. Each floating-point unit is shared by all eight strands and fully pipelined. The theoretical floating-point bandwidth is 11 Giga Floating Point Ops (GFlops) per second making the T2 an excellent floating-point processor.

Detailed information on the core processor is provided in *OpenSPARC T2 Core Microarchitecture Specification*, see Related Documentation.

## 2.2.2 SPARC System-On-Chip (SoC)

Each SPARC physical core is supported by system-on-chip hardware components.

Detailed Information on the functioning units of the system-on-chip of OpenSPARC T2 are provided in the *OpenSPARC T2 System-On-Chip (SoC) Microarchitecture Specification*, see Related Documentation.

# 2.3 Module Directory Structure

The Verilog RTL for the OpenSPARC T2 processor is in the \$DV\_ROOT/design/sys/iop/cpu directory. The top level verilog module for the OpenSPARC T2 processor is called "cpu". All the top-level modules that make up that RTL, and their locations, are listed in TABLE 2-1.

 TABLE 2-1
 OpenSPARC T2 Top-Level Clusters

|             | Number of |                | Directory<br>Location under<br>\$DV_ROOT/desi |                                  |
|-------------|-----------|----------------|-----------------------------------------------|----------------------------------|
| Module Name | Instances | Instance Names | gn/sys/iop                                    | Description                      |
| ccu         | 1         | ccu            | ccu                                           | Clock Control Unit               |
| CCX         | 1         | ccx            | CCX                                           | CPU-Cache Cross bar              |
| db0         | 1         | db0            | db0                                           | Debug Unit                       |
| db1         | 1         | db1            | db1                                           | Debug Unit                       |
| dmu         | 1         | dmu            | dmu                                           | Data Management Unit             |
| efu         | 1         | efu            | efu                                           | e-Fuse Cluster                   |
| fsr         | 1         | fsr            | fsr                                           | FBDIMM Serdes macro              |
| fsr_bottom  | 1         | fsr_bottom     | fsr_bottom                                    | FBDIMM Serdes Macro              |
| fsr_left    | 1         | fsr_left       | fsr_left                                      | FBDIMM Serdes Macro              |
| fsr_right   | 1         | fsr_right      | fsr_right                                     | FBDIMM Serdes Macro              |
| 12b         | 8         | 12b[0-7]       | 12b                                           | L2\$ bank                        |
| 12t         | 8         | 12t[0-7]       | 12t                                           | L2 \$ tag                        |
| 12d         | 8         | 12d[0-7]       | 12d                                           | L2 \$ data                       |
| mcu         | 4         | mcu[0-3]       | mcu                                           | Memory Controller                |
| mio         | 1         | mio            | mio                                           | Miscellaneous I/O                |
| ncu         | 1         | ncu            | ncu                                           | Non-cacheable Unit               |
| rst         | 1         | rst            | rst                                           | Reset Unit                       |
| sii         | 1         | sii            | sii                                           | System Interface Unit - Inbound  |
| sio         | 1         | sio            | sio                                           | System Interface Unit - Outbound |
| spc         | 8         | spc[0-7]       | spc                                           | SPARC CPU core                   |
| tcu         | 1         | tcu            | tcu                                           | Trap Control Unit                |
| esr         | 1         | esr            | esr                                           | Ethernet SerDes model            |

 TABLE 2-1
 OpenSPARC T2 Top-Level Clusters (Continued)

| Module Name | Number of<br>Instances | Instance Names | Directory<br>Location under<br>\$DV_ROOT/desi<br>gn/sys/iop | Description                   |
|-------------|------------------------|----------------|-------------------------------------------------------------|-------------------------------|
| mac         | 1                      | mac            | mac                                                         | Ethernet MAC                  |
| tds         | 1                      | tds            | tds                                                         | Ethernet Transmit Data Path   |
| rdp         | 1                      | rdp            | rdp                                                         | Ethernet Receive Data Path    |
| rtx         | 1                      | rtx            | rtx                                                         | Ethernet Receive and Transmit |

## 2.4 Megacells

The OpenSPARC T2 design contains many megacells, which are custom blocks for static random access memory (SRAMs), translation lookaside buffer (TLB), TAGs, Level 2 Cache, and so on. These megacells are instantiated in the top-level clusters. The detailed descriptions of all megacells, including their function descriptions, I/O lists, block diagrams, and timing diagrams, are in the *OpenSPARC T2 Megacell Specification*, see Related Documentation.

## OpenSPARC T2 Verification Environment

This chapter describes the following topics:

- OpenSPARC T2 Verification Environment
- Running a Regression
- PLI Code used for the Test Bench
- Verification Test File Locations

# 3.1 OpenSPARC T2 Verification Environment

The OpenSPARC T2 verification environment is a highly automated environment. With a simple command, you can run the entire regression suite for the OpenSPARC T2 processor, containing hundreds of tests. With a second command, you can check the results of the regression.

The OpenSPARC T2 Design and Verification package comes with four test bench environments: cmp1, cmp8, fc1 and fc8.

The cmp1 environment consists of:

- One SPARC CPU core
- Cache
- Memory
- Crossbar

The cmp1 environment does not have an I/O subsystem.

The cmp8 environment consists of:

- Eight SPARC CPU cores
- Cache
- Memory
- Crossbar

The cmp8 environment does not have an I/O subsystem.

The fc1 environment consists of:

- A full OpenSPARC T2 chip, with one SPARC Core
- Cache
- Memory
- Crossbar
- I/O subsystem

The fc8 environment consists of:

- A full OpenSPARC T2 chip, including all eight cores
- Cache
- Memory
- Crossbar
- I/O subsystem

The I/O subsystem includes PCI-Express transaction level behavioral SystemC model. For the Network Interface Unit, it can build with RTL, or Behavioral SystemC model. TABLE 3-1 shows different IO subsystem build options for the FC1 and FC8 environment.

TABLE 3-1 Config CPP Arguments for the IO Subsystem Build

| config_cpp_args     | Description                                                                               |
|---------------------|-------------------------------------------------------------------------------------------|
|                     | Default mode for the Fullchip build, No PCI-Express and Network Interface units included. |
| -DPEU_SYSC_NIU_RTL  | Includes PCI-Express behavioral model and Network Interface Unit RTL design.              |
| -DPEU_SYSC_NIU_SYSC | Includes PCI-Express and Network Interface Unit behavioral SystemC model.                 |

The verification environment uses source code in various languages. TABLE 3-2 shows a summary of the types of source code and their uses.

 TABLE 3-2
 Source Code Types in the Verification Environment

| Source Code Language | Used for:                                                                    |
|----------------------|------------------------------------------------------------------------------|
| Verilog              | Chip design, test bench drivers, and monitors.                               |
| Vera                 | Test bench drivers, monitors, and coverage objects. Use of Vera is optional. |
| SystemC              | Transaction Level Behavioral Model for the SOC interface modules.            |
| PERL                 | Scripts for running simulations and regressions.                             |
| C and C++            | PLI (Programming Language Interface) for Verilog.                            |
| SPARC Assembly       | Verification tests.                                                          |

# 3.2 Running a Regression

For each environment, there is a mini-regression and a full regression. TABLE 3-3 describes the regression groups.

**TABLE 3-3** Details of Regression Groups

| Regression Group name                 | Environment | No. of Tests |
|---------------------------------------|-------------|--------------|
| cmp1_mini_T2                          | cmp1        | 6            |
| cmp1_al1_T2                           | cmp1        | 768          |
| cmp8_mini_T2                          | cmp8        | 7            |
| cmp8_al1_T2                           | cmp8        | 648          |
| fc1_mini_T2                           | fc1         | 6            |
| fc1_ful1_T2                           | fc1         | 350          |
| fc1_full_T2<br>with PIU/NIU subsystem | fc1         | 440          |
| fc8_mini_T2                           | fc8         | 17           |
| fc8_full_T2                           | fc8         | 535          |
| fc8_full_T2                           | fc8         | 577          |
| with PIU/NIU subsystem                |             |              |

### **▼** To Run a Regression

1. Run the sims command with your chosen parameters.

For instance, to run a mini-regression for the cmp1 environment using the VCS simulator, set up the sims command as follows:

% sims -sys=cmp1 -group=cmp1\_mini\_T2

To run regressions on multiple groups at the same time, specify multiple -group= parameters at the same time. For a complete list of command-line options for the sims command, see Appendix A.

2. Run the regreport command to get a summary of the regression.

% regreport \$PWD/2007\_08\_07\_0 > report.log

#### 3.2.1 What the sims Command Does

When running a simulation, the sims command performs the following steps:

- 1. Compiles the design into the \$MODEL\_DIR/cmp1 or \$MODEL\_DIR/fc8 directory, depending on which environment is being used.
- 2. Creates a directory for regression called \$PWD/DATE\_ID, where \$PWD is your current directory, DATE is in YYYY\_MM\_DD format, and ID is a serial number starting with 0. For example, for the first regression on August07, 2007, a directory called \$PWD/2007\_08\_07\_0 is created. For the second regression run on the same day, the last ID is incremented to become \$PWD/2007\_08\_07\_1.
- 3. Creates a master\_diaglist.regression\_group file under the above directory. such as master\_diaglist.cmp1\_mini\_T2 for the cmp1\_mini\_T2 regression group. This file is created based on diaglists under the \$DV\_ROOT/verif/diag directory.
- 4. Creates a subdirectory with the test name under the regression directory created in step 2 above.
- 5. Creates a sim\_command file for the test based on the parameters in the diaglist file for the group.
- 6. Executes sim\_command to run a Verilog simulation for the test. If the -sas option is specified for the test, it also runs the SPARC Architecture Simulator (SAS) in parallel with the Verilog simulator. The results of the Verilog simulation are compared with the SAS results after each instruction.

The sim\_command command creates many files in the test directory. Following are the sample files in the test directory:

| diag.ev    | diag.s     | raw_coverage seeds.   | log    |
|------------|------------|-----------------------|--------|
| status.log | vcs.log.gz | diag.exe.gz midas.log |        |
| sas.log.gz | sims.log   | symbol.tbl vcs.pe     | rf.log |

The status.log file has a summary of the status, where the first line contains the name of the test and its status (PASS/FAIL).

```
Rundir: tlu_rand05_ind_03:cmp1_st:cmp1_mini_T2:0 PASS
```

7. Repeats steps 4 to 6 for each test in the regression group.

## 3.3 PLI Code used for the Test Bench

Verilog's PLI (Programming Language Interface) is used to drive and monitor the simulations of the OpenSPARC T2 design. There are eight different directories for PLI source code. Some PLI code is in C language, and some is in C++ language. TABLE 3-4 gives the details of PLI code directories and VCS libraries.

**TABLE 3-4** PLI Source Code and Object Libraries

| PLI Name    | Source Code location under \$DV_ROOT | VCS Object Library Name | Description            |
|-------------|--------------------------------------|-------------------------|------------------------|
| iob         | verif/env/common/pli/cache           | libiob.a                | Cache warming routines |
| mem         | model/infineon                       | libbwmem_pli.a          | Memory read/write      |
| socket      | verif/env/common/pli/socket          | libsocket_pli.a         | Sockets to SAS         |
| utility     | verif/env/common/pli/utility         | libbwutility_pli.a      | Utility functions      |
| monitor     | verif/env/common/pli/monitor/c       | libmonitor_pli.a        | Various                |
| global_chkr | verif/env/common/pli/global_chkr/    | libglobal_chkr.a        | Various checkers       |

VCS object libraries are statically linked libraries (.a files) which are linked when VCS compiles the Verilog code to generate a simv executable.

Makefile is provided to compile PLI code. There is a makefile file under \$DV\_ROOT/tools/pli directory which will compile static executable (.a file) of the PLI code.

## 3.4 Behavioral Model Files

The simulation verification environment provides SystemC behavioral simulation models for the IO sub-systems; Network Interface and PCI-Express Interface units.

The SystemC behavioral models are tested with the VCS 2006-06-SP2-1 and SystemC 2.2. You can find the SystemC model files in:

**TABLE 3-5** Behavioral Model File Directories

| Directory                                    | Contents                           |
|----------------------------------------------|------------------------------------|
| \$DV_ROOT/verif/model/pcie                   | PCI Express behavioral model       |
| <pre>\$DV_ROOT/verif/model/systemc/niu</pre> | Network Interface behavioral model |

#### 3.5 Verification Test File Locations

The verification or diagnostics tests (diags) for the OpenSPARC T2 processor are written in SPARC assembly language (the file names have a .s extension). Some diagnostics test cases in SPARC assembly are automatically generated by Perl scripts.

The main diaglist for cmp1 is cmp1.diaglist. The main diaglist for fc8 is fc8.diaglist. These main diaglists for each environment also include many other diaglists. The locations of various verification test files are listed in TABLE 3-6.

**TABLE 3-6** Verification Test File Directories

| Directory                                | Contents                                                                        |
|------------------------------------------|---------------------------------------------------------------------------------|
| \$DV_ROOT/verif/diag                     | All diagnostics, various diagnostic list files with the extension.diaglist.     |
| <pre>\$DV_ROOT/verif/diag/assembly</pre> | Source code for SPARC assembly diagnostics. More than 1400 assembly test files. |
| <pre>\$DV_ROOT/verif/diag/efuse</pre>    | EFuse cluster default memory load files.                                        |

## OpenSPARC T2 Synthesis

This chapter describes the following topics:

- Synthesis Flow for the OpenSPARC T2 Processor
- Synthesis Output

The scripts provided in the source code are for the Synopsys Design Compiler.

# 4.1 Synthesis Flow for the OpenSPARC T2 Processor

There are two types of synthesis scripts:

- One set to run the Synopsys Design Compiler (rsyn and syn\_command)
- One set used as input for the Design Compiler

The main script used to run Synopsys Design Compiler is called rsyn. This is a PERL script that calls a second script, syn\_command, once for each module you are synthesizing. The command-line options for the rsyn script are described in CODE EXAMPLE 4-1.

#### **CODE EXAMPLE 4-1** Command-Line Options for rsyn Script

```
rsyn : Run Synthesis for OpenSPARC T2

-all
to run synthesis for all blocks
-h / -help
to print help
-syn_q_command='Your job Queue command'
to specify Job queue command. e.g. specify submit command
for LSF or GRID
block_list :
specify list of blocks to synthesize

Examples:

rsyn -all
rsyn efu
```

Synthesis scripts for most of the modules are provided in the \$DV\_ROOT/design sub-directories. There are no synthesis scripts for the following types of modules:

- Megacell modules (SRAMS, TLB, TAG, Cache, etc.)
- Top-level hierarchical modules

Synopsys scripts, their locations, and their descriptions are listed in TABLE 4-1.

**TABLE 4-1** Synthesis Script Details

| Script name                      | Location                                        | Description                                   |
|----------------------------------|-------------------------------------------------|-----------------------------------------------|
| run.scr                          | <pre>\$DV_ROOT/design/sys/synopsys/script</pre> | Main synthesis script that calls user_cfg.scr |
| <pre>project_sparc_cfg.scr</pre> | <pre>\$DV_ROOT/design/sys/synopsys/script</pre> | SPARC module-specific synthesis script        |
| project_io_cfg.scr               | <pre>\$DV_ROOT/design/sys/synopsys/script</pre> | I/O module-specific synthesis script          |
| target_lib.scr                   | <pre>\$DV_ROOT/design/sys/synopsys/script</pre> | Target library-specific script                |
| user_cfg.scr                     | Module directory/synopsys/script                | Module-specific synthesis script              |

The top-level Synopsys script, run.scr, calls the module-specific script named user\_cfg.scr. The user\_cfg.scr script calls the project\_sparc\_cfg.scr script or the project\_io\_cfg.scr script, depending on whether the module belongs to sparc or io.

The list of all modules with synthesis scripts is in the \$DV\_ROOT/design/sys/synopsys/block.list file.

#### Each module has:

- A synopsys directory under the module directory
- A script directory under each synopsys directory
- The user\_cfg.scr file under the script directory

For example, the efc module-specific synthesis script has the following directory path:

\$DV\_ROOT/design/sys/iop/efu/synopsys/script/user\_cfg.scr

The target library is set to a generic library called <code>lsi\_10k.db</code> in the <code>target\_lib.scr</code> script. Modify this file to set your own target library and its required variables.

## 4.2 Synthesis Output

Running synthesis for a module creates files and directories under the *Module name*/synopsys directory, described in TABLE 4-2.

**TABLE 4-2** Synthesis Output

| Name         | Туре      | Description                                |
|--------------|-----------|--------------------------------------------|
| dc_shell.log | File      | Log file from running Design Compiler      |
| command.log  | File      | Command log from running Design Compiler   |
| log          | Directory | Area report files from Design Compiler     |
| gate         | Directory | Gate netlist generated by Design Compiler  |
| .template    | Directory | Template directory used by Design Compiler |

# Design and Verification Commands

This appendix provides the commands used in OpenSPARC T2 design and verification.

# A.1 sims

NAME

sims - Verilog rtl simulation environment and regression script

#### SYNOPSIS

sims [args ...]

**Note** – Use "=" instead of "space" to separate args and their options.

where args are:

#### SIMULATION ENV

-sys=NAME

sys is a pointer to a specific testbench configuration to be built and run. a config file is used to associate the sys with a set of default options to build the testbench and run diagnostics on it. the arguments in the config file are the same as the arguments passed on the command line.

#### -group=NAME

group name identifies a set of diags to run in a regression. The presence of this argument indicates that this is a regession run. the group must be found in the diaglist. multiple groups may be specified to be run within the same regression.

**Note** – If -sys=NAME option is specified then NAME.diaglist is used as root diaglist instead of the master diaglist.

# -group=NAME -alias=ALIAS

this combination of options gets the diag run time options from the diaglist based on the given group and alias. the group must be found in the diaglist. the alias is made up of diag\_alias:name\_tag. only one group should be specified when using this command format.

#### VERILOG COMPILATION RELATED

# -sim\_q\_command="command"

defines which job queue manager command to use to launch jobs. Defaults to /bin/sh and runs simulation jobs on the local machine.

# -vcs\_build/-novcs\_build

builds a vcs model and the vera testbench. defaults to off.

# -sysc\_build

builds the systemc behavioral model. This is required to build any IO subsystem behavioral model. Currently supported only with the vcs\_build.

# -vcs\_build\_args=OPTION

vcs compile options. multiple options can be specified using multiple such arguments.

# -vcs\_clean/-novcs\_clean

wipes out the model directory and rebuilds it from scratch. defaults to off.

# -vcs\_full64

sets the vcs -full64 compile flag so that the compiler is a 64 bit executable, and produces a 64 bit executable simv. will use the 64 bit version of vera, and link in the 64 bit versions of 0in, debussy, and denali tools.

#### -vcs\_use\_2state/-novcs\_use\_2state

builds a 2state model instead of the default 4state model.

this defaults to off.

#### -vcs use initreg/-novcs use initreg

initialize all registers to a valid state (1/0).

this feature works with -tg\_seed to set the seed of the random initialization. this defaults to off.

#### -vcs use fsdb/-novcs use fsdb

use the debussy fsdb pli and include the dump calls in the testbench. this defaults to on.

#### -vcs\_use\_vcsd/-novcs\_use\_vcsd

use the vcs direct kernel interface to dump out debussy files. this defaults to on.

# -vcs\_use\_vera/-novcs\_use\_vera

compile in the vera libraries. if -vcs\_use\_ntb and -vcs\_use\_vera are used, -vcs\_use\_ntb wins.

this defaults to off.

# -vcs\_use\_ntb/-novcs\_use\_ntb

enable the use of NTB when building model (simv) and running simv. if -vcs\_use\_ntb and -vcs\_use\_vera are used, -vcs\_use\_ntb wins. this defaults to off.

#### -vcs use rad/-novcs use rad

use the +rad option when building a vcs model (simv). defaults to off.

# -vcs\_use\_sdf/-novcs\_use\_sdf

build vcs model (simv) with an sdf file. defaults to off.

# -vcs\_use\_radincr/-novcs\_use\_radincr

use incremental +rad when building a vcs model (simv). defaults to off.

(This is now permanently disabled as synopsys advises against using it.)

#### -vcs\_use\_cli/-novcs\_use\_cli

use the +cli -line options when building a vcs model (simv). defaults to off.

use this switch, in conjunction with -nosimslog during runtime if you need to pass ctrl-c to the vcs/axis model and continue with CLI activity.

#### Use this with VCS versions before 2006.

-vcs\_use\_ucli/-novcs\_use\_ucli (Unified cli)
 use the -debug\_all option when building a vcs model (simv).
 defaults to off.

use this switch, in conjunction with -nosimslog during runtime if you need to pass ctrl-c to the vcs/axis model and continue with UCLI activity.

At runtime, use -vcs\_run\_arg=-ucli to get the UCLI at time zero, or use -vcs\_run\_arg=-gui to get the UCLI GUI at time zero. At runtime, use -vcs\_run\_arg=-tbug to get NTB debug in the GUI.

# Use this with VCS versions 2006 and up.

# -flist=FLIST

full path to flist to be appended together to generate the final verilog flist. multiple such arguments may be used and each flist will be concatenated into the final verilog flist used to build the model.

#### -graft flist=GRAFTFILE

GRAFTFILE is the full path to a file that lists each verilog file that will be grafted into the design. the full path to the verilog files must also be given in the GRAFTFILE.

# -vfile=FILE

verilog file to be included into the flist

# -config\_rtl=DEFINE

each such parameter is placed as a `define' in config.v to configure the model being built properly. this allows each testbench to select only the rtl code that it needs from the top level rtl file (ciop.v in blackwidow).

#### -model=NAME

the name of a model to be built. the full path to a model is MODEL\_DIR/model/vcs\_rel\_name.

# -vcs\_rel\_name=NAME

specify the release of the model to be built. the full path to a model is MODEL\_DIR/model/vcs\_rel\_name.

# VERA/NTB COMPILATION RELATED

VERA and NTB share all of the vera options except a few. See NTB RELATED.

# -vera\_build/-novera\_build

builds the vera/ntb testbench. default on.

# -vera\_clean/-novera\_clean

performs a gmake clean on the vera/ntb testbench before building the model. defaults to off.

# -vera\_build\_args=OPTION

vera/NTB testbench compile time options.

Multiple options can be specified using multiple such options. these are passed as arguments to the gmake call when building the vera/NTB testbench.

(Eg: -vera\_build\_args=VERA\_SYS\_DEFS="-DSPC\_BENCH -DGATESIM")

For NTB, -vera\_build\_args=NTB\_BUILD\_ARGS="+error+10 -ntb\_define ABCD" can be used to add something directly to the "vcs -ntb\_cmp" command. For the -ntb\_lib option, NTB\_BUILD\_ARGS will affect both the vshell and bench+diag builds. See -vera\_diag\_args to not affect the vshell build.

# -vera\_diag\_args=OPTION

vera/ntb diag compile time options.

Multiple options can be specified using multiple such options. For Vera, these args are appended to the "vera -cmp ..." command for the diag only.

(Eg: -vera\_diag\_args="-max\_error 10" or

-vera\_diag\_args=-DNCU\_ACK\_DLY1=100)

For NTB, these args are passed as arguments to the gmake call as NTB\_DIAG\_ARGS=" ... " to be part of the NTB bench+diag compile. These NTB\_DIAG\_ARGS are appended to the "vcs -ntb\_cmp" command when making the libtb.so so they better be legal in that context. For NTB, these args really affect the entire bench build, not just the diag, BUT they they do not affect the vshell build. (Eg. -vera\_diag\_args=+error+10 or -vera\_diag\_args="-ntb\_define NCU\_ACK\_DLY1=100")

# -vera\_dummy\_diag=PATH

This option is used to give vera/NTB a path to a default diag or diag class (or a default program top if using RVM) that can be used for building purposes before an actual diag is chosen (NTB build of vshell file before regression for example).

Also, some benches may run both asm and vera diags but the vera diags are only run sometimes. In this case, you need a dummy vera testcase class/program top to fill in when an actual vera diag is not being used for that run (aka the

sometimes diag problem). If your openVera code refers to a testcase class, you better have one even if it does nothing else you will not be able to build. The dummy lets you build. If your diag is implemented as the program top (RVM) then the dummy must have #includes for ALL of your vera interfaces or your vshell will be broken.

Whenever the actual vera/NTB diag is specified, the dummy is automatically \*not\* used (at regression time for example). The vera\_dummy\_diag should be specified in the bench config file. This option applies to Vera and NTB but NTB only when using the -ntb\_lib option).

# -vera\_pal\_diag\_args=OPTION

vera/ntb pal diag expansion options
(i.e. "pal OPTIONS -o diag.vr diag.vrpal")
multiple options can be specified using multiple such arguments.

# -vera\_proj\_args=OPTION

vera proj file generation options. multiple options can be specified using multiple such arguments.

#### -vera vcon file=ARG

name of the vera vcon file that is used when running the simulation.

#### -vera cov obj=OBJ

this argument is passed to the vera Makefile as a OBJ=1 and to vera as -DOBJ to enable a given vera coverage object. multiple such arguments can be specified for multiple coverage objects.

# -vera\_gmake/-novera\_gmake

this argument optionally lets the flow skip running gmake for the vera/NTB build, while maintaining other operations within the -vera build flow. default ON (execute gmake)

# NTB RELATED

NTB and VERA share all of the vera options except these:

# -vcs\_use\_ntb/-novcs\_use\_ntb

enable the use of NTB (compiled vera) rather than the conventional Vera. if -vcs\_use\_ntb and -vcs\_use\_vera are used at once, then -vcs\_use\_ntb wins. defaults to off.

# -ntb\_lib/-nontb\_lib

enables the NTB 2 part compile where the openVera files get compiled separately into a libtb.so file which is dynamically loaded by vcs at runtime. The libtb.so file is built by the Vera/NTB Makefile, not sims. Use the

Makefile to affect the build. If not using -ntb\_lib, sims will build VCS and the openVera files together in one pass (uses Makefile to affect that build as well). default is off.

The ntb\_lib method is know as the NTB LIB method. When not using this ntb\_lib method, the ALL IN ONE method is used.

The NTB LIB method allows the bench to run unique openVera diags that are separate from the bench (via a diaglist if desired).

The NTB ALL IN ONE method does not allow the bench to run unique openVera diags that are separate from the bench. Use this for benches that do not run openVera diags (perhaps the bench only runs asm diags

#### VERILOG RUNTIME RELATED

#### -vera\_run/-novera\_run

runs the vcs simulation and loads in the vera proj file or the ntb libtb.so file. defaults to on.

# -vcd/-novcd

signals the bench to dump in VCD format

# -vcdfile=filename

the name of the vcd dump file. if the file name starts with a "/", that is the file dumped to, otherwise, the actual file is created under tmp\_dir/vcdfile and copied back to the current directory when the simulation ends. use "-vcdfile=`pwd`/filename" to force the file to be written in the current directory directly (not efficient since dumping is done over network instead of to a local disk).

#### -vcs run/-novcs run

runs the vcs simulation (simv). defaults to off.

#### -vcs run args=OPTION

vcs (simv) runtime options. multiple options can be specified using multiple such arguments.

The order of vcs\_run\_args (plusargs) given to simv is:
 args embedded in diag (using !SIMS+ARGS: ..), if any
 args given in the command line, if any
 args from diaglist : alias definition, if any
 args from diaglist : <runargs>..</runargs>, if any
 args from the config file, if any

# -vcs\_finish=TIMESTAMP

forces vcs to finish and exit at the specified timestamp.

# -fast\_boot/-nofast\_boot

speeds up booting when using the ciop model. this passes the +fast boot switch to the simv run and the -sas run args=-DFAST BOOT and -midas\_args=-DFAST\_BOOT to sas and midas. Also sends -DFAST\_BOOT to the diaglist and config file preprocessors.

# -debussy/-nodebussy

enable debussy dump. this must be implemented in the testbench to work properly. defaults to off.

# -start\_dump=START

start dumping out a waveform after START number of units

# -stop\_dump=STOP

stop dumping out a waveform after STOP number of units

#### -fsdb2vcd

runs fsdb2vcd after the simulation has completed to generate a vcd file.

# -fsdbfile=filename

the name of the debussy dump file.

If the file name starts with a "/", that is the file dumped to, otherwise, the actual file is created under tmp dir/fsdbfile and copied back to the current directory when the simulation ends. Use "-fsdbfile='pwd'/filename" to force the file to be written in the current directory directly (not efficient since dumping is done over network instead of to a local disk).

# -fsdbDumplimit=SIZE\_IN\_MB

max size of Debussy dump file. minimum value is 32MB. Latest values of signal values making up that size is saved.

# -fsdb glitch

turn on glitch and sequence dumping in fsdb file. this will collect glitches and sequence of events within time in the fsdb waveform. beware that this will cause the fsdb file size to grow significantly. this is turned off by default. this option effectively does this: setenv FSDB\_ENV\_DUMP\_SEQ\_NUM 1 setenv FSDB\_ENV\_MAX\_GLITCH\_NUM 0

#### -rerun

rerun the simulation from an existing regression run directory.

#### -overwrite

overwrite current run dir when doing a -rerun. default is to create a rerun\_<n> subdir for reruns.

#### -post\_process\_cmd=COMMAND

post processing command to be run after vcs (simv) run completes

#### -pre process cmd=COMMAND

pre processing command to be run before vcs (simv) run starts

#### -use denalirc=FILE

use FILE as the .denalirc in the run area. Default copies env base/.denalirc

# SUNV OPTIONS

#### -sunv\_run/-nosunv\_run

runs the sunv program to convert structural files, e.g. <file>.sv to verilog. defaults to off.

# -sunv\_args=ARGS

sunv options. Multiple options can be specified using multiple such arguments. In addition, a portion of these arguments can be provided in a file using the sunv option -optfile=<file>.

# -sunv\_use\_nonprim/-nosunv\_use\_nonprim

use a list to hold primitives that we want to remove from the default primitive.list. defaults to off.

#### -sunv\_nonprim\_list=FILE

name of file holding the list of primitives that we want to remove. this is only used if -sunv\_use\_nonprim is specified.

#### VLINT OPTIONS

-vlint\_run/-novlint\_run

runs the vlint program. defaults to off.

# -vlint\_args

vlint options. The <sysName>.config file can contain the desired vlint arguments, or they can also be given on the command line. Typically the -vlint\_compile is given on the command line.

vlint also requires identification of a rules deck.

# -illust\_run

run illust after x2e

# -illust\_args

illust options

-vlint\_top

top level module on which to run vlint

#### VERIX OPTIONS

-verix\_run/-noverix\_run

runs the verix program. defaults to off.

-verix\_libs

specify the library files to add to the vlist

-verix\_args

verix template options. The <sysName>.config file can contain these desired verix arguments

verix also requires <top>.verix.tmplt in the config dir.

-verix\_top

top level module on which to run verix

# THARAS HAMMER RELATED

-hcs build

build a model to be run on the Hammer Hardware Accelerator.

-hcs\_build\_args

build arguments for Hammer Hardware Accelerator

-hcs\_run

run a model on the Hammer Hardware Accelerator.

-hcs\_run\_args

run arguments for the Hammer Hardware Accelerator.

-hcs\_drm\_tokens

tokens for drmsubmit licenses

#### AXIS RELATED

-axis build

build a model to be run on the Axis Hardware Accelerator.

-axis\_build\_args

build arguments for Axis Hardware Accelerator

-axis run

run a model on the Axis Hardware Accelerator.

#### -axis\_run\_args

run arguments for the Axis Hardware Accelerator.

#### PALLADIUM RELATED

# -palladium\_build

build a model to be run on the palladium Hardware Accelerator.

# -palladium\_build\_args

build arguments for palladium Hardware Accelerator

# -palladium\_run

run a model on the palladium Hardware Accelerator.

# -palladium\_run\_args

run arguments for the palladium Hardware Accelerator.

# ZEROIN RELATED

# -zeroIn\_checklist

run Oin checklist

#### -zeroIn\_build

build OIn pli for simulation into vcs model

#### -zeroInSearch\_build

build Oin search pli for simulation into vcs model

# -zeroIn\_build\_args

additional arguments to be passed to the 0in command

# -zeroIn\_dbg\_args

additional debug arguments to be passed to the 0in shell

# SAS/SIMICS RELATED

# -sas/-nosas

run architecture-simulator. If vcs\_run option is OFF, simulation is sas-only. If vcs\_run option is ON, sas runs in lock-step with rtl. default to off.

# -sas\_run\_args=DARGS

Define arguments for sas.

#### TCL/TAP RELATED

-tcl\_tap/-notcl\_tap
 run tcl/expect TAP program. If vcs\_run option is OFF,
 simulation is tcl-only. If vcs\_run option is ON, tcl
 runs in lock-step with rtl. default to off.

**Note** – You \_must\_ compile with -tcl\_tap as well, to enable to enable functions that are needed for running with tcl

-tcl\_tap\_diag=diagname
 Define top level tcl/expect diag name.

#### MIDAS RELATED

midas is the diag assembler

-midas\_args=DARGS

arguments for midas. midas creates memory image and user-event files from the assembly diag.

-midas\_only

Compile the diag using midas and exit without running it.

-midas\_use\_tgseed

Add -DTG\_SEED=tg\_seed to midas command line. Use -tg\_seed to set the value passed to midas or use a random value from /dev/random.

#### PCI

pci is the tomatillo pci bus functional model

-pci\_args

arguments to be passed in to pci\_cmdgen.pl for generation of a pci random diagnostic.

-pci/-nopci

generates a random pci diagnostic using the -tg\_seed if provided. default is off.

-tomatillo

generates a random tomatillo diagnostic using the -tg\_seed if provided

-tg\_seed

random generator seed for pci/tomatillo random test generators also the value passed to +initreg+ to randomly initialize registers when -vcs\_use\_initreg is used.

#### SJM RELATED

sjm is the jalapeno jbus bus functional model

# -sjm\_args

arguments to be passed in to sjm\_tstgen.pl for generation of an sjm random diagnostic.

# -sjm/-nosjm

generates a random sjm diagnostic using the -tg\_seed if provided. default is off.

#### -tomatillo

generates a random tomatillo diagnostic using the -tg\_seed if provided

# -tg\_seed

random generator seed for sjm/tomatillo random test generators also the value passed to +initreg+ to randomly initialize registers when -vcs\_use\_initreg is used.

#### **EFCGEN**

efcgen.pl is a script to generate efuse.img files (default random), which is used by the efuse controller after reset. It is invoked by -efc.

# -efc/-noefc

generates an efuse image file using the -tg\_seed if provided. default is off. Random if no -efc\_args specified.

#### -efc\_args

arguments to be passed in to efcgen.pl for generation of an efuse image file.

Default is random efuse replacement for each block.

# -tg\_seed

random generator seed for efcgen.pl script
 also the value passed to +initreg+ to randomly initialize
registers when -vcs\_use\_initreg is used.

# VCS COVERMETER

# -vcs\_use\_cm/-novcs\_use\_cmd

passes in the -cm switch to vcs at build time and simv at runtime default to off.

# -vcs\_cm\_args=ARGS

argument to be given to the -cm switch

#### -vcs cm cond=ARGS

argument to be given to the -cm\_cond switch.

# -vcs\_cm\_config=ARGS

argument to be given to the -cm\_hier switch

# -vcs\_cm\_fsmcfg=ARGS

argument to be given to the -cm\_fsmcfg switch specifies an FSM coverage configuration file

#### -vcs\_cm\_name=ARGS

argument to be given to the -cm\_name switch. defaults to cm\_data.

#### DFT

#### -dftvert

modifies the sims flow to accommodate dftvert. this skips compiling the vera testbench and modifies the simv command line at runtime.

#### CDMS

# -cdms\_rel\_name=CDMSREL

specify the  $\operatorname{cdms}++$  release that must be collected for this model.

#### -diff\_cdms\_rel

performs a diff\_release of CDMSREL from -cdms\_rel\_name and records it in a file called diff\_rel.log lcoated in the model area. This file is copied into each run directory from the model area at runtime.

# -diff\_cdms\_curr

uses the current (in localdir) release of CDMSREL for the diff\_release command. Ignored if -cdms\_rel\_name and -diff\_cdms\_rel are not specified.

# MISC

A-14

# -regress

pretend this is a regression and run the job in DRMJOBSCRATCHSPACE instead of the launch directory. useful with -indrm and -interactive options and single jobs. automatically added for regressions.

#### -nobuild

this is a master switch to disable all building options. there is no such thing as -build to enable all build options.

# -copyall/-nocopyall

copy back all files to launch directory after passing regression run. Normally, only failing runs cause a copy back of files.

Default is off.

# -copyall/-nocopyall

copy back all files to launch directory after passing regression run. Normally, only failing runs cause a copy back of files.

Default is off.

# -copydump/-nocopydump

copy back dump file to launch directory after passing regression run. Normally, only failing runs cause a copy back of non-log files. The file copied back is vcs.fsdb, or vcs.vcd if -fsdb2vcd option is set.

Default is off.

# -tarcopy/-notarcopy

copy back files using 'tar'. This only works in copyall or in the case the simulations 'fails' (per sims' determination). Default is to use 'cp'.

#### -diag\_pl\_args=ARGS

If the assembly diag has a Perl portion at the end, it is put into diag.pl and is run as a Perl script.

This allows you to give arguments to that Perl script.

The arguments accumulate, if the option is used multiple times.

# -pal\_use\_tgseed

Send '-seed=<tg\_seed\_value> to pal diags. Adds -pal\_diag\_args=-seed=tg\_seed to midas command line, and -seed=tg\_seed to pal options (vrpal diags). Use -tg\_seed to set the value passed to midas or use a random value from /dev/random.

#### -parallel

when specifying multiple groups for regressions this switch will submit each group to DReAM to be executed as a separate regression. this has the effect of speeding up regression submissions. NOTE: This switch must not be used with -indrm

# -reg\_count=COUNT

runs the specified group multiple times in regression mode. this is useful when we want to run the same diag multiple times using a different random generator seed each time or some such.

# -regress\_id=ID

specify the name of the regression

#### -report

This flag is used to produce a report of a an old or running regression. With -group options, sims produces the report after the regression run. Report for the previous regression run can be produced using -regress\_id=ID option along with this option,

#### -finish mask=MASK

masks for vcs simulation termination. Simulation terminates when it hits 'good\_trap' or 'bad\_trap'. For multithread simulation, simulation terminates when any of the thread hits bad\_trap, or all the threads specified by the finish\_mask hits the good\_trap.

example: -finish\_mask=0xe

Simulation will be terminated by good\_trap, if thread 1, 2 and 3 hits the good\_trap.

#### -stub\_mask=MASK

mask for vcs simulation termination. Simulation ends when the stub driving the relevant bit in the mask is asserted. This is a hexadecimal value similar to -finish mask

#### -wait cycle to kill=VAL

passes a +wait\_cycle\_to\_kill to the simv run. a testbench may chose to implement this plusarg to delay killing a simulation by a number of clock cycles to allow collection of some more data before exiting (e.g. waveform).

#### -rtl timeout

passes a +TIMEOUT to the simv run.

sets the number of clock cycles after all threads have become inactive for the diag to exit with an error. if all threads hit good trap on their own the diag exits right away. if any of the threads is inactive without hitting good trap/bad trap the rtl\_timeout will be reached and the diag fails. default is 1000. this is only implemented in the cmp based testbenches.

# -max\_cycle

passes a +max\_cycle to the simv run.

sets the maximum number of clock cycle that the diag will take to complete. the default is 30000. if max\_cycle is hit the diag exits with a failure. not all testbenches implement this feature.

# -norun\_diag\_pl

Does not run diag.pl (if it exists) after simv (vcs) run. Use this option if, for some reason, you want to run an existing assembly diag without the Perl part that is in the original diag.

#### -nosaslog

turns off redirection of sas stdout to the sas.log file. use this option when doing interactive runs with sas.

# -nosimslog

turns off redirection of stdout and stderr to the sims.log file. use this option in conjunction with -vcs\_use\_cli or -vcs\_use\_ucli to get to the cli prompt when using vcs or to see a truncated vcs.log file that exited with an error. this must be used if you want control-c to work while vcs is running.

# -nogzip

turns off compression of log files before they are copied over during regressions.

#### -version

print version number.

#### -help

prints this

#### IT SYSTEM RELATED

# -use iver=FILE

full path to iver file for frozen tools

# -use sims iver/-nouse sims iver

For reruns of regression tests only, use sims.iver to choose TRE tool versions saved during original regression run. Defaults to true.

#### -use cdms iver/-nouse cdms iver

Uses the frozen iver file located under DV\_ROOT if present. This defaults to true. This has no effect if an iver file is not found under the cdms tree.

# -dv\_root=PATH

absolute path to design root directory. this overrides DV\_ROOT.

# -model\_dir=PATH

absolute path to model root directory. this overrides MODEL\_DIR.

# -tmp\_dir=PATH

path where temporary files such as debussy dumps will be created

# -sims\_config=FILE

full path to sims config file

# -sims\_env=ENVAR=value

force sims to set ENVAR variable to specified value.

# -env\_base=PATH

this specifies the root directory for the bench environment. it is typically defined in the bench config file. It has no default.

# -config\_cpp\_args=OPTION

this allows the user to provide CPP arguments (defines/undefines) that will be used when the testbench configuration file is processed through cpp. Multiple options are concatenated together.

#### -result dir=PATH

this allows the regression run to be launched from a different directory than the one sims was launced from. defaults to PWD.

#### -diaglist=FILE

full path to diaglist file

# -diaglist\_cpp\_args=OPTION

this allows the user to provide CPP arguments (defines/undefines) that will be used when the diaglist file is processed through cpp. Multiple options are concatenated together.

- -asm\_diag\_name=NAME
- -tpt\_diag\_name=NAME
- -tap\_diag\_name=NAME
- -vera\_diag\_name=NAME
- -vera\_config\_name=NAME
- -efuse image name=NAME
- -image\_diag\_name=NAME
- -sjm\_diag\_name=NAME
- -pci\_diag\_name=NAME

name of the diagnostic to be run.

- -asm\_diag\_root=PATH
- -tpt\_diag\_root=PATH
- -tap\_diag\_root=PATH
- -vera\_diag\_root=PATH

```
-vera_config_root=PATH

-efuse_image_root=PATH

-image_diag_root=PATH

-sjm_diag_root=PATH

-pci_diag_root=PATH
```

absolute path to diag root directory. sims will perform a find from here to find the specified type of diag. if more than one instance of the diag name is found under root sims exits with an error. this option can be specified multiple times to allow multiple roots to be searched for the diag.

```
-asm_diag_path=PATH
-tpt_diag_path=PATH
-tap_diag_path=PATH
-vera_diag_path=PATH
-vera_config_path=PATH
-efuse_image_path=PATH
-image_diag_path=PATH
-sjm_diag_path=PATH
-pci_diag_path=PATH
```

absolute path to diag directory. sims expects the specified diag to be in this directory. the last value of this option is the one used as the path.

# ClearCase

#### -clearcase

assume we are in ClearCase environment for setting  $DV_ROOT$  and launching DReAM commands. default is off (CDMS++ version control)

# -noclearcase

force clearcase option off

#### -cc\_dv\_root=PATH

ClearCase path to design root directory. this overrides CC\_DV\_ROOT.

#### **ENV VARIABLES**

sims sets the following ENV variables that may be used with pre/post processing scripts, and other internal tools:

**TABLE A-1** Environmental Variable

| Environment Variable | Description                                                                                            |
|----------------------|----------------------------------------------------------------------------------------------------|
| ASM_DIAG_NAME        | Contains the assembly diag name.                                                                       |
| SIMS_LAUNCH_DIR      | Path to launch directory where sims is running the job. Useful when job is run in dream scratch space. |
| VERA_LIBDIR          | Dir where Vera/NTB files are compiled or results are stored.                                           |
| DV_ROOT              | -dv_root if specified                                                                                  |
| MODEL_DIR            | -model_dir if specified                                                                                |
| TRE_SEARCH           | Based on -use_iver, -use_cdms_iver -use_sims_iver                                                      |
| DENALI               | Based on configsrch                                                                                    |
| VCS_HOME             | Based on configsrch                                                                                    |

#### **PLUSARGS**

+args are not implemented in sims. they are passed directly to vcs at compile time and simv at runtime. the plusargs listed here are for reference purposes only.

- +STACK\_DIMM 32 bits physical address space default is 31 bits
- +STACK\_DIMM +RANK\_DIMM 33 bits physical address space default is 31 bits
- +max\_cycle see -max\_cycle
- +TIMEOUT see -rtl\_timeout
- +vcs+finish see -vcs\_finish
- +wait\_cycle\_to\_kill see -wait\_cycle\_to\_kill

# DESCRIPTION

sims is the frontend for vcs to run single simulations and regressions

#### How To Build models

Build a model using DV\_ROOT as design root

```
sims -sys=cmp -vcs_build
Build the vera testbench only using DV_ROOT as design root
  sims -sys=cmp -vera_build
Build a model from any design root
  sims -sys=cmp -vcs_build -dv_root=/home/regress/2002_06_03
Build a graft model from any design root
  sims -sys=cmp -vcs_build -dv_root=/model/2002_06_03
       -graft_flist=/regress/graftfile
Build a model and re-build the vera
  sims -sys=cmp -vcs_build -vera_clean
Build a model and turn off incremental compile
  sims -sys=cmp -vcs_build -vcs_clean
Build a model with a given name
  sims -sys=cmp -vcs_build -vcs_rel_name=mymodel
How To Run Models
Run a diag with default model
  sims -sys=cmp -vcs_run diag.s
Run a diag with a specified model
  sims -sys=cmp -vcs_rel_name=mymodel -vcs_run diag.s
Run a diag with debussy dump with default model
  sims -sys=cmp -debussy -vcs_run diag.s <dump scope args>
Run a diag using arguments form specified alias in a diaglist
  sims -vcs_run -sys=spc2 -group isa_mt -alias=isa_mmu_21:isa_mt isa_mmu_21.s
```

# Run regressions

# A.2 midas help

#### NAME

midas - assembles diags (Midas Is a Diag ASsembler)

# SYNOPSIS

midas [options] <diag\_name>

# DESCRIPTION

This program builds assembly diags. It is substantially more involved than simply assembling the diag because it also has to link the diag, program the MMU, and generate several output files.

The diag specified on the command line will be built. Pretty much everything else is configurable.

# Options

The following are the options you need to get started:

- -h Display man page.
- -verbose [level] / -noverbose (abbreviated -v / -nov)
   Sets verbosity level (default=2). -noverbose (or -nov)
   is a synonym for -verbose 0, which means to generate no
   output in the absence of errors. The highest level of
   verbosity currently defined is 3.

#### -version

Return version information and exit.

#### -format

Display help on the diag format and exit.

# -config <file>

Use this file as the config file instead of the one that is distributed with Midas.

# -project <project>

Use this project for project-specific configuration. Default is the environment variable \$PROJECT. Legal values are BW and N2.

# Common Options

The following are the commonly-used options:

#### -diag\_root <path>

Use the specified path as a base for finding standard include files. Default is \$DV\_ROOT.

# -build\_dir <path>

Path (absolute or relative to where command is invoked) to directory where temporary files are generated and the build is done. Default is './build'.

# -dest\_dir <path>

Path (absolute or relative to where command is invoked) of where to store output files. Default is '.'.

# -find\_root <dir>

Interpret the diag on the command-line as the name of a diag to search for. It does a breadth-first search under the specified directory. The default behavior is not to do any search, but to assume that the specified

diag is a full or relative path to the file.

# -find

This is a shortcut for "-find\_root <diag\_root>/verif/diag".

#### -mmu <mmu\_type>

Generate programming for the specified MMU. Recognized options are "ultra2", "niagara", and "niagara2". Default is project-specific: "niagara" for Niagara-1 and "niagara2" for Niagara-2.

# -ttefmt <tte\_format>

Specifies TTE format for those MMUs that require it. May be "sun4u" or "sun4v". Default is project-specific: "sun4v" for Niagara-1 and Niagara-2.

# -tsbtagfmt <tsbtagfmt>

Specifies the format of the TSB tag. Legal values are 'tagaccess' and 'tagtarget'. Default is project-specific: 'tagaccess' for Niagara-1 and 'tagtarget' for Niagara-2.

#### -force build or -f

Build the diag, even if it looks like we have the same input as before and the same args as before.

# -copy\_products / -nocopy\_products

By default, the product files generated in the build directory are hard-linked to the destination directory. The reason they are hard-linked and not copied is for speed. If the hard link fails, it will fall back to a copy in case the directories are on different physical disks. If -copy\_products is given, however, it will always do a copy, not a hard link. Default is project-specific: -nocopy\_products for Niagara-1.

-E Stop after the preprocessing stage.

# -addphdr / -noaddphdr

If -addphdr is enabled and the project env variable is N2, Midas will add PHDR commands into the diag.ld\_scr (linker script file). This option is currently by default disabled. N2 needs this option to optimize the size of the diag.exe file.

#### -cleanup / -nocleanup

A-24

If -cleanup is enabled, then after a successful build, the build directory is erased if and only if the build directory was created by this invocation of midas. Default is project-specific: -cleanup for Niagara-1.

# -force\_cleanup / -noforce\_cleanup

If -cleanup is enabled, but this invocation of midas did not create the build directory, -force\_cleanup will remove the build directory anyway. Default is project-specific: -noforce\_cleanup for Niagara-1.

# -D<symbol> or -D<symbol>=<value>

Add a define to the preprocessing line. Option may be repeated.

#### -stddef / -nostddef

Include standard preprocessor definitions on command-line. -nostddef disables these. Default is -stddef, but no standard symbols are currently defined.

#### -I<dir>

Add a directory to the include path used by cpp and m4. Path should be absolute or relative to the directory where midas was invoked. Option may be repeated.

#### -stdinc / -nostdinc

With -stdinc, the standard include paths are used during preprocessing (both cpp and m4). -nostdinc disables these. Default is -stdinc. The standard include directories are the directory where midas was invoked, the build directory and <diag\_root>/verif/diag/assembly/include (keep in mind that <diag\_root> defaults to \$DV\_ROOT).

# -include\_build / -noinclude\_build

This option is only meaningful with -nostdinc. If standard includes are switched off, -include\_build will add the build directory back to the include path. Default is -noinclude\_build.

# -include\_start / -noinclude\_start

This option is only meaningful with -nostdinc. If standard includes are switched off, -include\_start will add the start directory (the directory where midas was invoked) back to the include path. Default is -noinclude\_start.

#### -L<dir>

Add a directory to the search path when looking for object files in a MIDAS\_OBJ directive. Option may be repeated.

#### -C<dir>

Add a directory to the search path when looking for C source files in a MIDAS\_CC directive. Option may be repeated.

# -pal\_diag\_args <args>

If the diag is run through pal, give these arguments to the pal diag. Option may be repeated. Note that these arguments are given to the diag, not pal itself. For instance, "midas -pal\_args -abc mydiag.pal -pal\_diag\_args def -pal\_diag\_args ghi" will run the pal command-line "pal -abc mydiag.pal def ghi".

#### -build threads < num threads>

When doing work that can be done in parallel (such as assembling a bunch of files), use <num\_threads> to do it. Default is project-specific: 3 for Niagara-1.

# -print\_errors / -noprint\_errors

If -noprint\_errors is defined, then generation of error messages is turned off. When used with -verbose 0, midas is completly silent. This is probabby only useful for the test harness (which is why the switch is there).

# -copy\_products / -nocopy\_products

If this is set, then copy files from the build directory to the starting directory. With -nocopy\_products, the files are hard linked instead. If it tries to create a hard link and fails, it will fall back to a copy. Default is -nocopy\_products.

# -compress\_image / -nocompress\_image

If -compress\_image is enabled (as it is by default), then allow compressed mem.images to be generated. By default, all MMU-generated blocks are compressed when written to mem.image, meaning that instead of initializing unused sections to zero, they are simply uninitialized. The -nocompress\_image is equivalent to explicitly putting a 'compressimage=0' in all attr\_text/attr\_data blocks.

#### -env\_zero / -noenv\_zero

When compressing blocks, if -env\_zero is enabled the blocks will contain '// zero\_image' directives to the environment. These directives are supported only by Niagara, and they are used to backdoor initialize large tracts of memory to zero. If -noenv\_zero is used, then compression will simply leave the data uninitialized.

- -default\_radix <decimal|hex>
   Radix to assume for all parameters that do not
   explicitly start with '0x'. Default is 'decimal'.
- -gen\_all\_tsbs / -nogen\_all\_tsbs
   If -gen\_all\_tsbs is given, then all TSBs that are
   defined are written to the memory image. If
   -nogen\_all\_tsbs, then generate only the TSBs that are
   used. Default is project-specific: -nogen\_all\_tsbs for
   Niagara-1.
- -allow\_tsb\_conflicts / -noallow\_tsb\_conflicts
   If -allow\_tsb\_conflicts is enabled, then it is legal to
   have mutiple virtual address map to the same entry in a
   TSB. A linked-list will be created to hold all entries.
   With -noallow\_tsb\_conflicts (which is the default for
   N1), collisions in the TSB can only happen with the save
   VA but different contexts. Default is project-specific.
- -allow\_empty\_sections / -noallow\_empty\_sections
   If TEXT\_VA is specified, then at least one attr\_text
   block for the section has to be specified, and the same
   is true for DATA\_VA and attr\_data blocks. If
   -allow\_empty\_sections is specified, then midas will
   allow you to specify a TEXT\_VA(DATA\_VA) for the section,
   even if the section has no attr\_text(attr\_data) blocks.
   Of course, any text(data) in such a section will be
   ignored. Default is project-specific:
   -noallow\_empty\_sections for Niagara-1.
- -allow\_duplicate\_tags / -noallow\_duplicate\_tags
  When adding to a TSB link list, it is an error to add
  the same tag twice. -allow\_duplicate\_tags suspends the
  error check. Default is project-specific:
   -noallow\_duplicate\_tags for Niagara-1.
- -allow\_illegal\_page\_sizes / -noallow\_illegal\_page\_sizes

  If -allow\_illegal\_page\_sizes, then tte\_size attributes

  are not checked for valid values, though they are still

  checked against the width of the field. For instance,

  in the Niagara MMU, there are 3 page bits, so values can

  be specified 0-7. However, the only legal values for

  Niagara are 0, 1, 3, and 5, and unless

  -allow\_illegal\_page\_sizes is in effect, setting page

  bits of 2, 4, 6, or 7 will cause an error. The default

  is project-specific: -noallow\_illegal\_page\_sizes for

  Niagara-1.

A-27

-allow\_misalgined\_tsb\_base / -noallow\_misaligned\_tsb\_base If -allow\_misaligned\_tsb\_base is set, then a TSB base address need not be aligned with the TSB size. Real software will never do this, but I want it to be possible in diags. If an unalgined address is specified as the base and -allow\_misaligned\_tsb\_base is specified, then midas will forcibly align the address. Default should be -noallow\_misaligned\_tsb\_base for all projects.

# -errcode <error\_code>

Prints a one-line description for the midas error code. Then exits with status 0.

# Configuring Commands

midas runs several commands in the course of its operation. Several of these can be configured. The configurable commands are: pal, cpp, m4, gcc, as, and ld. Each configurable command has 3 associated options:

- -std\_<command>\_args / -nostd\_<command>\_args
  When -std\_<command>\_args is enabled, the standard set of
  arguments for <command> are used. Default is
  -std\_<command>\_args
- -<command>\_args <args>
   Add <args> to the argument list for the specified
   <command>.
- -<command>\_cmd <custom\_command>
   Use <custom\_command> to run the specifed <command>
   instead of the standard version.

# Example

For instance, to add -foo to the link line, use my\_cpp to preprocess, and not use any standard assembler options, use:

midas -ld\_args -foo -cpp\_cmd my\_cpp -nostd\_as\_args mydiag.s

# Configuring Filenames

There are several generated files, and they all have default names. You can configure the names of many of the files with the following option.

-file <tag>=<name>

Cause midas to name the file whose tag is <tag> to be named <name> instead of the default. <name> is treated

as the name of a file in the build directory.

The list of valid tags for the -file option are:

- src Local version of the original source code for the diag.
  Default is 'diag.src'.
- s Assembly portion of diag before any preprocessing. Default is 'diag.s'.
- pl Perl portion of the diag. Deafult is 'diag.pl'.
- cpp Output of the C preprocessor. Deafult is 'diag.cpp'.
- m4 Output of the m4 preprocessor. Default is 'diag.m4'.

ldscr Linker script. Default is 'diag.ls\_scr'.

exe Linked executable. Default is 'diag\*.exe' where \* is application name.

image Verilog memory image. Default is 'mem.image'.

events Events file. Default is 'diag.ev'.

symtab Symbol table. Default is 'symbol.tbl'.

#### goldfinger

Specification to goldfinger on how to create memory image. Default is 'diag.goldfinger'.

#### directives

File to contain midas directives after section splitting. Default is 'diag.midas'.

# cmdfile

File to stash the midas command-line. Default is '.midas\_args'.

#### oldcmdfile

File to move old command-line options. Default is '.midas\_args.old'.

#### oldm4

File to stash m4 output of previous run. Default is '.midas.diag.m4.old'.

# Running Specific Phases

The build process is broken into phases: setup, preprocess, sectioning, assemble, link, postprocess, copydest, cleanup. The default behavior is to run all phases. You can, however, restrict operation to a selected set of phases.

-start\_phase <phase\_name>

Start with the named phase and run all subsequent phase.

-phase <phase\_name>

Run the specified phase. If any -phase or -start\_phase option exists, then by default all phases are off (except for the ones that -phase and -start\_phase switch on). You can have multiple -phase options.

-E This option (mentioned above, which runs the preprocessor only) is just a shortcut for "-phase setup -phase preprocess").

Keep in mind that running selected phases is caveat emptor. There are cases where phases expect data or files from previous phases. You may get lucky, but don't blame me if it doesn't work.

#### Errors

A-30

When midas is unable to run correctly it will exit with one of the following error codes.

```
M_NOERROR (#0): No error.
M_MISC (#1): Miscellaneous error
M CODE (#2): Error in midas code.
M_DIR (#3): Directory error.
M_FILE (#4): File error.
M CMDFAIL (#5): Command failed.
M_SECSYNTAX (#6): Error in section syntax.
M_ATTRSYNTAX (#7): Error in attr syntax.
M_MISSINGPARAM (#8): Missing parameter.
M_ILLEGALPARAM (#9): Illegal parameter.
M_OUTOFRANGE (#10): Out of range.
M_NOTNUM (#11): Not a number.
M_VACOLLIDE (#12): VA collision.
M_PACOLLIDE (#13): PA collision.
M_DIRECTIVESYNTAX (#14): Directive syntax error.
M_GENFAIL (#15): File generation failed.
M_ASMFAIL (#16): Assembler failed.
M CCFAIL (#17): C compiler failed.
M_LINKFAIL (#18): Linker failed.
```

```
M_CPPFAIL (#19): CPP failed.
M_M4FAIL (#20): M4 preprocessor failed.
M BADCONFIG (#21): Bad configuration.
M_EVENTERR (#22): Event parsing error.
M_ARGERR (#23): Argument error.
M_NOSEC (#24): Undefined section.
M_BADTSB (#25): Bad TSB.
M_BADALIGN (#26): Bad Alignment.
M_EMPTYSECTION (#27): Empty section.
M_TSBSYNTAX (#28): Error in tsb syntax.
M_APPSYNTAX (#29): Error in app syntax.'
M_MEMORY (#30): Memory error.
M_GOLDFINGERPARSE (#31): Goldfinger parse error.
M_GOLDFINGERARG (#32): Goldfinger arg error.
M ELF (#33): ELF error.
M_BADLABEL (#34): Bad label.
M_GOLDFINGERMISC (#35): Uncategorized goldfinger error.
M_GOLDFINGERVERSION (#36): Bad version of goldfinger
M_DUPLICATETAG (#37): Duplicate tags in TSB
M_BLOCKSYNTAX (#38): Error defining goldfinger BLOCK
```

# A.3 regreport

Usage: regreport <options> [<directory> [<list>]]

# DESCRIPTION

regreport examines all regression \*.log files for diags under regression directory and prints report. It is called by sims for each diag. User typically calls regreport to generate summary of regression.

```
OPTIONS
-1 [<regress_dir>]:
    print report for the specified or current-directory diag; [regress dir].

-regress <output_file> <directory>:
    in regression mode, regreport writes summary status for finished diags to a file until all diags are finished.
    NOTE: if some diag does not produce status, regreport will wait forever.

-ver
    print version number and exit.

-sas_only
    vcs.log will not bw scanned, sas.log only.
```

# -[no]cut\_name

cuts the name from a sss:sss:sss:ddd formatted name. Default is to cut.

#### -regenerate

will regenerate the status.log files in the diag directories.

# -clean\_pass

will clean up passing directories.

# -fails\_only

will show details for fails only

# <directory> [<list>]

print report for all diags under <directory>. <list> is
0 or more of simulation 'system' names, such as
'spc2', 'cmp', 'cmp1', 'cmp8', etc. When nothing
specified, all systems are included.

# **ENVIRONMENT VARIABLES:**

CLEAN\_PASS : Clean passing dirs

REGRESS\_MAIL : Set to comma seperated list. Default is to send user email when run in regress mode. When set to "no"

sends no email at all.

REGREPORT\_FAILS\_ONLY : Show details for fails only.